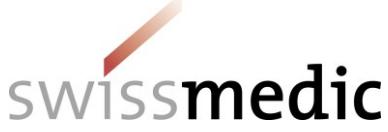

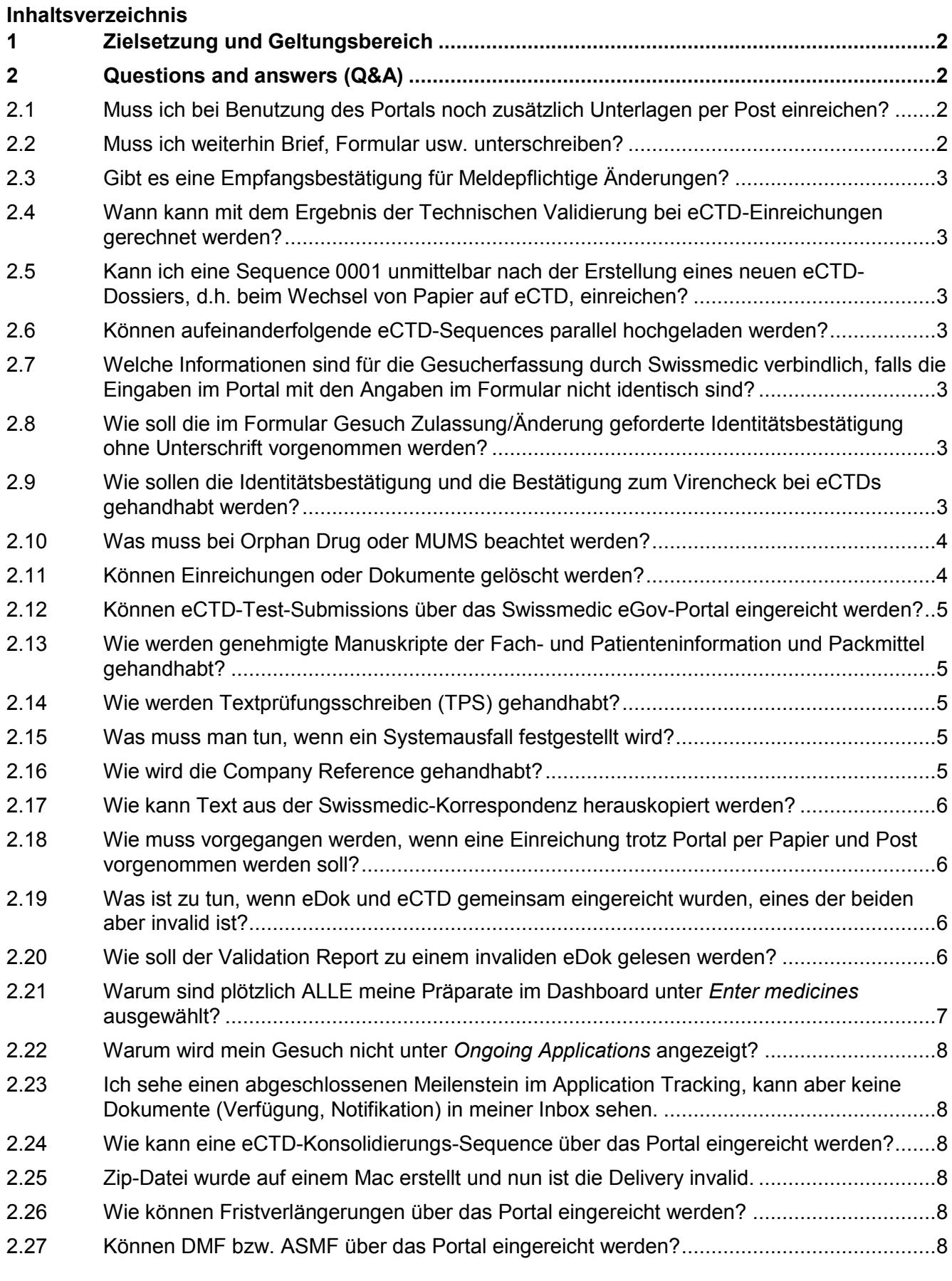

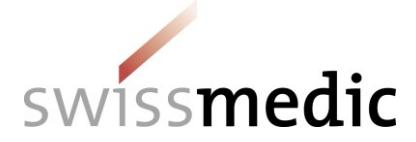

**AW-Merkblatt**

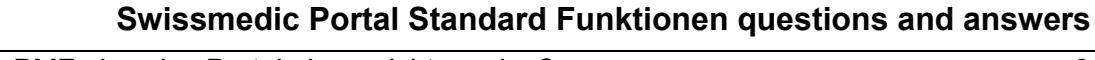

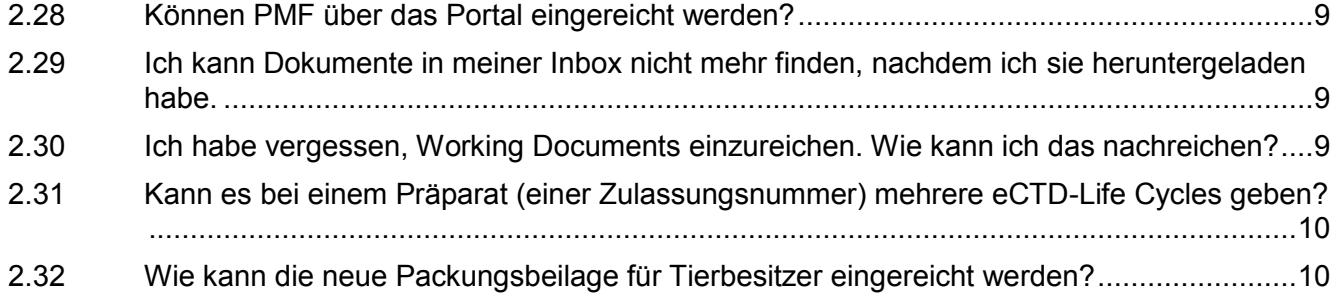

## **Änderungshistorie**

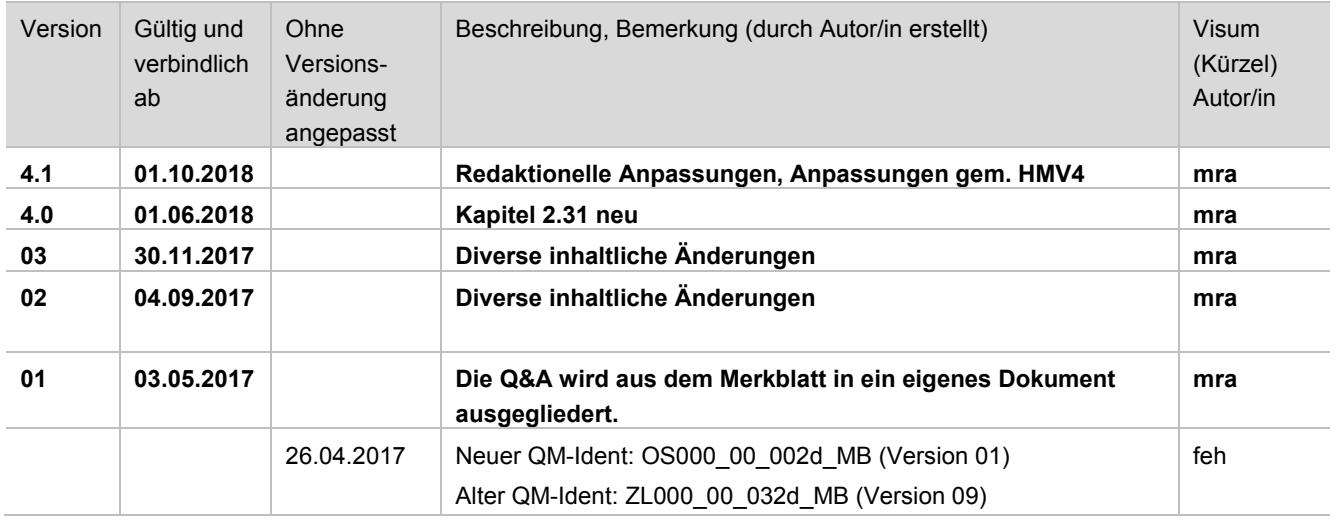

# <span id="page-1-0"></span>**1 Zielsetzung und Geltungsbereich**

Dieses Q&A-Dokument ist immer in Verbindung mit dem Merkblatt Swissmedic eGov-*Portal – Standard-Funktionen* zu lesen. Es sollen damit die wichtigsten Fragen zu Einreichungen über das Portal beantwortet werden.

Die Q&A soll in regelmässiger Frequenz aktualisiert und bei den Aktualisierungen des Merkblatts berücksichtigt werden.

# <span id="page-1-1"></span>**2 Questions and answers (Q&A)**

### <span id="page-1-2"></span>**2.1 Muss ich bei Benutzung des Portals noch zusätzlich Unterlagen per Post einreichen?**

Nein, für Portaleinreichungen müssen keine (Papier-)Unterlagen per Post eingereicht werden.

### <span id="page-1-3"></span>**2.2 Muss ich weiterhin Brief, Formular usw. unterschreiben?**

Bei der Portaleinreichung müssen keine Dokumente mehr unterschrieben werden. Authentisierung wird über das Login am Portal sichergestellt.

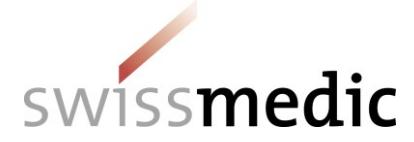

**AW-Merkblatt**

### **Swissmedic Portal Standard Funktionen questions and answers**

## <span id="page-2-0"></span>**2.3 Gibt es eine Empfangsbestätigung für Meldepflichtige Änderungen?**

Die Quittung *Acceptance of delivery* gilt als Eingangs- und Empfangsbestätigung für diese Art von Gesuchen.

Bitte beachten Sie, dass ab 01.01.2019 im Rahmen von HMV4 andere Gesuchstypen verwendet werden.

### <span id="page-2-1"></span>**2.4 Wann kann mit dem Ergebnis der Technischen Validierung bei eCTD-Einreichungen gerechnet werden?**

Es kann keine allgemeingültige Antwort gegeben werden, da dies von der Dateigrösse wie auch vom Eingangsvolumen auf dem Server abhängig ist. In der Regel sollten Sie aber innerhalb von maximal 24 Stunden eine Rückmeldung zur Einreichung erhalten. Sollte das nicht der Fall sein, bitten wir Sie, den Support zu kontaktieren.

#### <span id="page-2-2"></span>**2.5 Kann ich eine Sequence 0001 unmittelbar nach der Erstellung eines neuen eCTD-Dossiers, d.h. beim Wechsel von Papier auf eCTD, einreichen?**

Eine Sequence 0000 kann nur eingereicht werden, wenn noch kein eCTD-Dossier besteht. In einem solchen Fall muss gewartet werden, bis das neue Präparat, bzw. das neue eCTD-Dossier, von Swissmedic erfasst, angelegt und verarbeitet wurde. Erst, wenn Sie über das Menü *Enter medicines* bei einer neuen Einreichung das entsprechende Präparat auswählen können und das eCTD-Dossier angezeigt wird, kann darauf eine neue Sequence (zum Beispiel eine Sequence 0001) eingereicht werden.

### <span id="page-2-3"></span>**2.6 Können aufeinanderfolgende eCTD-Sequences parallel hochgeladen werden?**

Existiert bereits ein Dossier, kann theoretisch ein paralleler Upload mehrerer eCTD-Sequences (z.B. eine 0002 und eine 0003) gestartet werden. Aufgrund möglicher *Life Cycle-Fehler* empfehlen wir hier aber, dass die Acceptance of delivery abgewartet wird, bevor die nächste Sequence hochgeladen wird.

#### <span id="page-2-4"></span>**2.7 Welche Informationen sind für die Gesucherfassung durch Swissmedic verbindlich, falls die Eingaben im Portal mit den Angaben im Formular nicht identisch sind?**

Für Swissmedic sind die Angaben im Formular für die Gesuchserfassung massgebend.

### <span id="page-2-5"></span>**2.8 Wie soll die im Formular Gesuch Zulassung/Änderung geforderte Identitätsbestätigung ohne Unterschrift vorgenommen werden?**

Bitte kreuzen Sie dazu *n/a* im Formular *Gesuch Zulassung/Änderung* an.

### <span id="page-2-6"></span>**2.9 Wie sollen die Identitätsbestätigung und die Bestätigung zum Virencheck bei eCTDs gehandhabt werden?**

In der eCTD Guidance for Industry werden bisher zwei Bestätigungen zur Identität von Papier und eCTD und bzgl. des Viruschecks im Cover Letter verlangt.

- Da es bei einer Portal-Einreichung keine Papier-Unterlagen mehr gibt, wird diese Bestätigung nicht mehr verlangt.
- Das Portal führt selbständig eine Virenprüfung beim Upload durch. Die geforderte Bestätigung kann durch einen neuen Textbaustein im Cover Letter ersetzt werden: "**Viruscheck durch Swissmedic eGov-Portal durchgeführt".**

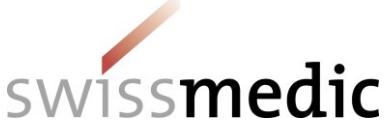

#### <span id="page-3-0"></span>**2.10 Was muss bei Orphan Drug oder MUMS beachtet werden?**

Falls ein Produkt auch eine Zulassung als *Orphan Drug* oder *MUMS* besitzt, führt Swissmedic zwei unterschiedliche Zulassungsnummern mit demselben Produktnamen. Diese sind bei der Eingabe eines Gesuchs oder bei der Rechtezuteilung zurzeit nur durch die Zulassungsnummer unterscheidbar.

In einem der nächsten Releases des Portals werden die Orphan Drug- / MUMS-Produkte mit einem Suffix versehen und somit besser unterscheidbar.

#### <span id="page-3-1"></span>**2.11 Können Einreichungen oder Dokumente gelöscht werden?**

Vollständig hochgeladene Einreichungen, bei denen eine Quittung ausgegeben wurde, können nicht mehr gelöscht werden. Ggf. kann durch den Swissmedic-Support eine Einreichung deaktiviert werden. Diese wird nach 60 Tagen automatisch gelöscht, bleibt aber unter *Deliveries* mit dem Status *accepted* bis zu diesem Zeitpunkt sichtbar.

Eine Delivery, die noch nicht abgeschickt wurde (Status *Paused*), oder aber *Technically invalid* ist, kann vom Benutzer noch gelöscht werden.

Dazu wird folgendermassen vorgegangen:

- Delivery ist noch in Bearbeitung:
	- o Klick auf *Cancel* im Dashboard

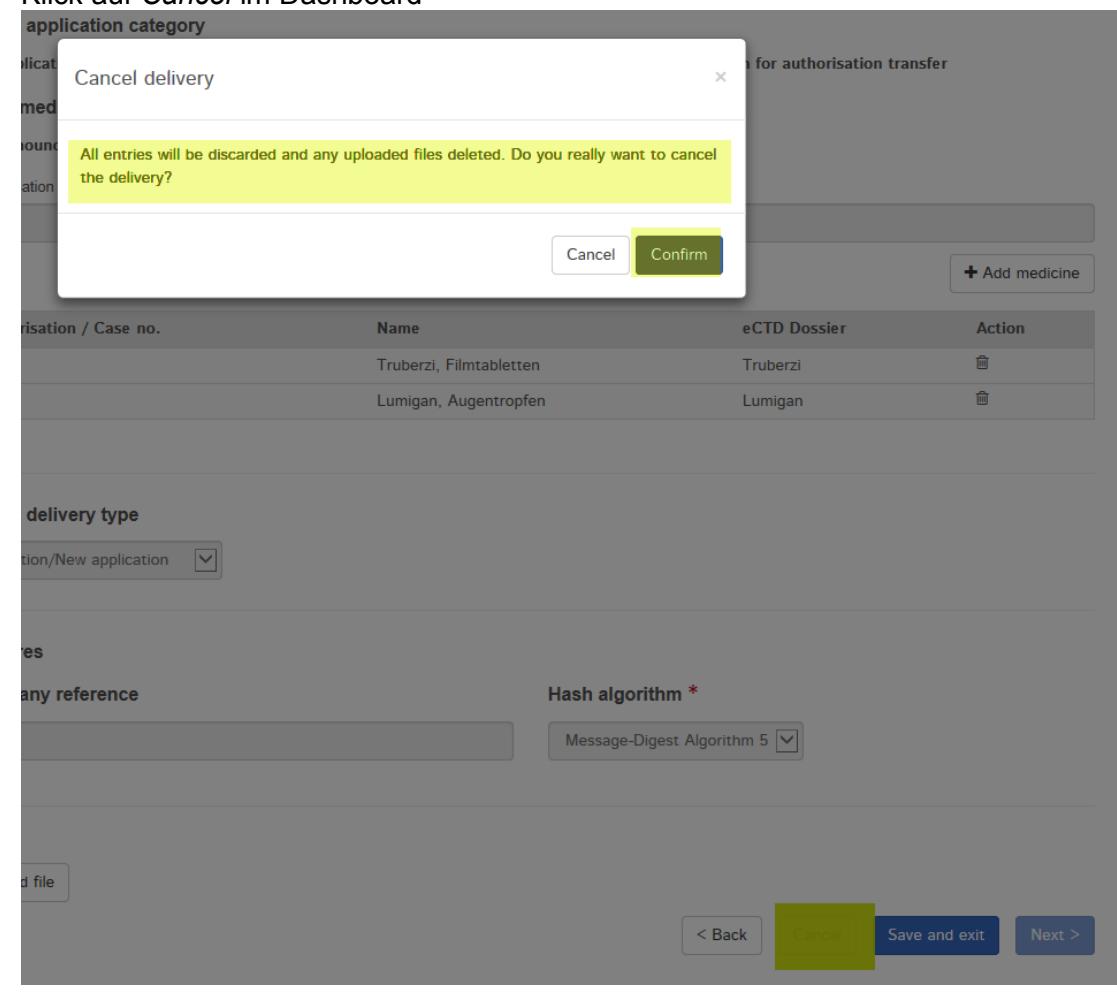

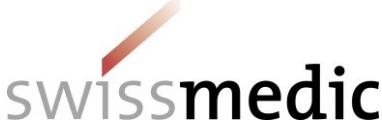

- Delivery ist hochgeladen, vom System aber mit Status *Technically invalid* gekennzeichnet:
	- 100010000792 Authorisation/Human Variation/New 55918 Lumigan, Augentropfen 08.06.2017 Ralph.Allergan Technically 2 Q D 自 modicinos annlication involid o
	- o Über das Papierkorb-Symbol kann die Delivery komplett gelöscht werden

#### <span id="page-4-0"></span>**2.12 Können eCTD-Test-Submissions über das Swissmedic eGov-Portal eingereicht werden?**

Nein, Test-Submissions müssen weiterhin mittels CD-ROM postalisch an die Abteilung OSS geschickt werden.

#### <span id="page-4-1"></span>**2.13 Wie werden genehmigte Manuskripte der Fach- und Patienteninformation und Packmittel gehandhabt?**

Je nach vertraglicher Vereinbarung mit Swissmedic werden genehmigte Manuskripte unterschiedlich gehandhabt.

- Firma wünscht keine Dokumente mit digitaler Signatur
	- o Manuskripte werden auf Papier, zusammen mit dem Verfügungsdokument verschickt
	- $\circ$  Zusätzlich werden Manuskripte noch auf das Portal in die Inbox hochgeladen
	- Firma wünscht digitale Signatur
		- o Verfügungen und Manuskripte werden rein elektronisch auf das Portal in die Inbox hochgeladen.

Bitte verifizieren Sie deshalb Ihre Inbox nach neuen Dokumenten.

### <span id="page-4-2"></span>**2.14 Wie werden Textprüfungsschreiben (TPS) gehandhabt?**

Einreichungen, die Texte oder das Textprüfungsschreiben betreffen, müssen als Antwort auf ein laufendes Gesuch unter *Ongoing Applications* gemacht werden. Es muss hierbei klar unterschieden werden, ob es sich um *Antworten auf LoQ, VB und VG* handelt oder ob, bezugnehmend auf das Textprüfungsschreiben, einzelne Dokumente während der Textprüfungsphase hochgeladen werden sollen:

- Die Antworten müssen als *Response to Swissmedic correspondence* auf ein laufendes Gesuch eingereicht werden und beinhalten ein vollständiges eDok- oder eCTD-Dossier.
- Soll ein Dokument während der Textprüfungsphase eingereicht werden, wird die Option *Informal exchange in labelling phase (without dossier)* ausgewählt und es können dann einzelne Dokumente hochgeladen werden.

#### <span id="page-4-3"></span>**2.15 Was muss man tun, wenn ein Systemausfall festgestellt wird?**

Bitte kontaktieren Sie umgehend den Swissmedic-Support.

Im unwahrscheinlichen Fall, dass es sich um einen länger andauernden Systemausfall handeln sollte, wird Swissmedic zeitnah und umfassend über die weiteren Schritte informieren.

#### <span id="page-4-4"></span>**2.16 Wie wird die Company Reference gehandhabt?**

Über die *Company Reference* ist es möglich, interne Codes oder verantwortliche Personen einzutragen. Die *Company Reference* wird im *Application Tracking* ersichtlich sein. Es gibt seitens Swissmedic keine Vorgaben zu deren Verwendung. Ein in diesem Feld vorhandener Eintrag wird als *Externe Referenz* in allen Briefen als *Ihr Zeichen* übernommen. Eintragungen in Ihrem Begleitbrief oder unter *PO-Nummer* in den Formularen werden ignoriert.

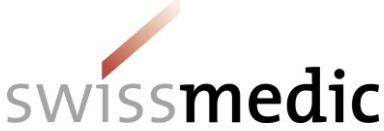

Ausnahme: Besteht die *Company Reference* aus mehreren Einträgen, weil mehrere Gesuche gleichzeitig hochgeladen werden (z.B. Gesuch A, Gesuch B, Gesuch C), wird Swissmedic diese Referenz so aufsplitten, dass jedes Gesuch eindeutig identifizierbar ist. Idealerweise entspricht das Feld *PO-Nummer* im Formular dem jeweiligen Teil des Eintrages, z.B. Gesuch A, damit die Einträge korrekt zugeordnet werden können. Falls eine eindeutige Zuordnung nicht möglich ist, wird der gesamte Eintrag unter *Company Reference* übernommen.

### <span id="page-5-0"></span>**2.17 Wie kann Text aus der Swissmedic-Korrespondenz herauskopiert werden?**

Von Swissmedic versandte Dokumente sind im PDF/A-Format abgespeichert. Aufgrund des geschützten Formats kann hier nicht per *Copy & Paste* Text extrahiert und weiterverwendet werden. Es ist aber möglich, über Programme wie den Adobe Acrobat Pro das PDF in ein Word-Dokument zu konvertieren und den Text danach weiterzubearbeiten.

#### <span id="page-5-1"></span>**2.18 Wie muss vorgegangen werden, wenn eine Einreichung trotz Portal per Papier und Post vorgenommen werden soll?**

Ein Wechsel zwischen Einreichungen über das Portal und per Post ist jederzeit möglich. Jedoch müssen bei allfälligen Post-Einreichungen auch die Fach- und die Patienteninformation sowie die Packungsbeilagen als Working Documents auf einer CD eingereicht werden. Die Regelungen bzgl. Identitätsbestätigung, Viruscheck und der notwendigen Unterschriften müssen entsprechend beachtet werden.

#### <span id="page-5-2"></span>**2.19 Was ist zu tun, wenn eDok und eCTD gemeinsam eingereicht wurden, eines der beiden aber invalid ist?**

Swissmedic entscheidet in einem derartigen Fall über die Validität der Einreichung und ist i.d.R. schon in Kontakt mit dem Benutzer. Der invalide Teil muss dann nach Rücksprache korrigiert werden. Ist das eCTD invalid, das eDok hingegen valid, müssen sowohl eCTD wie auch eDok inkl. allfälliger Working Documents noch einmal hochgeladen werden, d.h. die Einreichung wird über das kleine Stift-Symbol unter *Functions* korrigiert.

Ist hingegen das eCTD valid und das eDok invalid, muss, nach Rücksprache mit Swissmedic, eine vollständig neue Delivery erzeugt und hochgeladen werden. Dies ist aufgrund der speziellen Verarbeitung der eCTD-Sequence notwendig.

### <span id="page-5-3"></span>**2.20 Wie soll der Validation Report zu einem invaliden eDok gelesen werden?**

Sollte ein eDok invalid sein, wird vom System automatisch ein Validation Report ausgestellt und die Delivery erhält den Status *Technically invalid*.

Folgendermassen sieht ein Beispiel für den Validation Report aus:

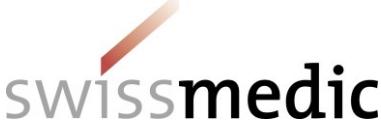

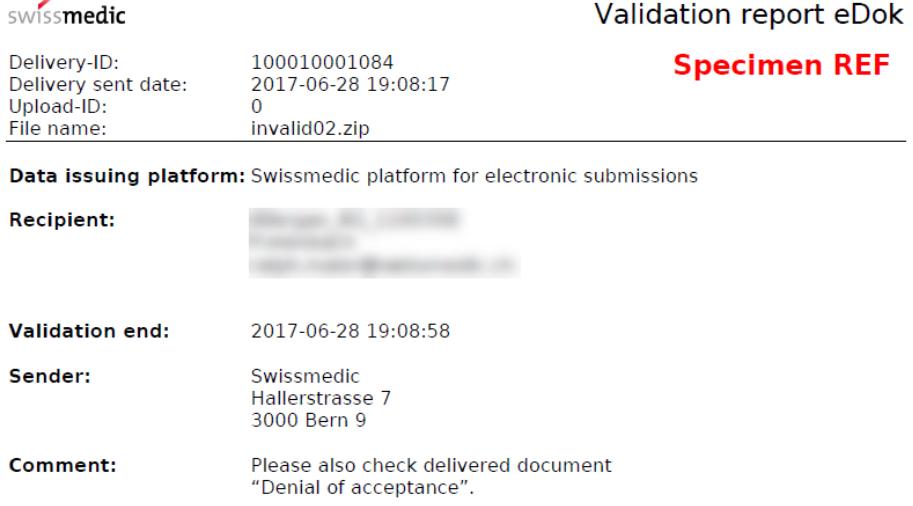

#### **Validation report:**

The following folder name(s) are not named according to the guidelines:

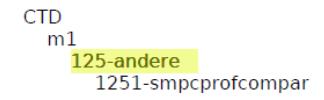

#### **Validation report:**

The following folder name(s) are not named according to the guidelines:

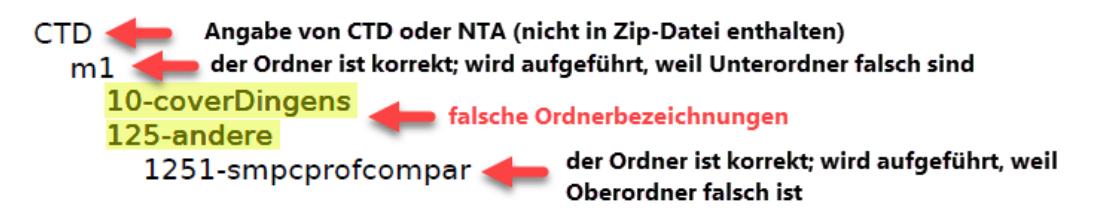

#### <span id="page-6-0"></span>**2.21 Warum sind plötzlich ALLE meine Präparate im Dashboard unter** *Enter medicines* **ausgewählt?**

Wird eine neue *Delivery* zu schon zugelassenen Präparaten erstellt, und wir dann unter *Enter medicines* in den Feldern *Authorisation / Case no*. oder *Name* keine Eingabe gemacht, aber trotzdem auf *Add medicine* gedrückt, werden alle auf den Nutzer registrierten Präparate in die Liste übernommen.

Bitte beachten Sie also, ausdrücklich nur die von Ihrer Einreichung betroffenen Präparate in den entsprechenden Feldern auszuwählen und in die Liste zu übernehmen.

Sollte die Liste dennoch mit nicht erwünschten Präparaten gefüllt worden sein, können einzelne Präparate über das Papierkorb-Symbol gelöscht werden, oder die Delivery muss neu erstellt werden.

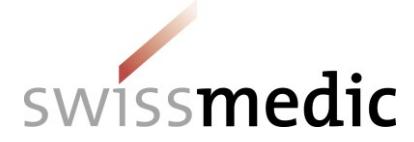

**AW-Merkblatt**

#### **Swissmedic Portal Standard Funktionen questions and answers**

### <span id="page-7-0"></span>**2.22 Warum wird mein Gesuch nicht unter** *Ongoing Applications* **angezeigt?**

Swissmedic erfasst Gesuche, je nach Dringlichkeit und Arbeitsbelastung innerhalb von maximal 3 Arbeitstagen. Ab diesen 3 Tagen sollte eine Einreichung dann unter *Ongoing applications* angezeigt werden.

Falls das nicht der Fall sein sollte, muss mit dem Support Kontakt aufgenommen werden.

In den folgenden Fällen werden Gesuche nicht unter *Ongoing applications* angezeigt (nicht abschliessende Liste):

- Baseline
- Verzicht Verlängerung
- Erlöschen der Zulassung
- Einreichung Herstellerangaben

#### <span id="page-7-1"></span>**2.23 Ich sehe einen abgeschlossenen Meilenstein im Application Tracking, kann aber keine Dokumente (Verfügung, Notifikation) in meiner Inbox sehen.**

Von Swissmedic vorgenommene Anpassungen an der Gesuchsplanung (Gesuchsabschlüsse, Verfügungsdokumente, abgeschlossene Meilensteine usw.) werden im Application tracking unmittelbar angezeigt.

Die tatsächliche Verarbeitung des Postausgangs (sowohl auf Papier wie auch elektronisch) geschieht erst über Nacht. Angekündigte Verfügungsdokumente sind dementsprechend erst am anderen Tag in der Inbox verfügbar.

#### <span id="page-7-2"></span>**2.24 Wie kann eine eCTD-Konsolidierungs-Sequence über das Portal eingereicht werden?**

Es gibt bisher dafür keinen spezifischen Delivery Type. Bitte verwenden Sie *Variation/New application*.

#### <span id="page-7-3"></span>**2.25 Zip-Datei wurde auf einem Mac erstellt und nun ist die Delivery invalid.**

Standardmässig werden bei macOS unsichtbare Systemdateien benutzt und werden bei Zip-Dateien ebenfalls dort abgespeichert. Das Portal kann mit diesen Systemdateien aber nicht umgehen und gibt einen Validation Report mit einem invaliden eDok aus.

Bitte verwenden Sie für die Erstellung von Zip-Dateien auf einem Mac das Programm *WinZip*. Dieses Programm unterdrückt die Erstellung unsichtbarer Systemdateien und produziert eine mit dem Portal kompatible Zip-Datei.

### <span id="page-7-4"></span>**2.26 Wie können Fristverlängerungen über das Portal eingereicht werden?**

Auf ein laufendes Gesuch kann unter *Ongoing Applications* über den Delivery Type *Extension of the time limit of an application* ein Brief zur Fristverlängerung hochgeladen werden. **Bitte beachten: Der Delivery Type** *Communication* **darf hierfür nicht benutzt werden.**

### <span id="page-7-5"></span>**2.27 Können DMF bzw. ASMF über das Portal eingereicht werden?**

Es ist bis auf weiteres nicht möglich, DMFs direkt über das Portal einzureichen. Zulässig und möglich ist dies einzig im Rahmen eines Zulassungsgesuchs über die Zulassungsinhaberin.

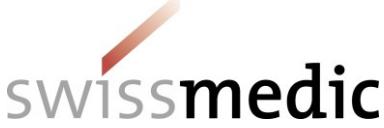

#### <span id="page-8-0"></span>**2.28 Können PMF über das Portal eingereicht werden?**

Für PMF-Einreichungen gibt es den Delivery Type PMF und den Document Type PMF, die bei einem bestehenden Präparat für die Einreichung benutzt werden sollen.

#### <span id="page-8-1"></span>**2.29 Ich kann Dokumente in meiner Inbox nicht mehr finden, nachdem ich sie heruntergeladen habe.**

Bitte kontrollieren Sie den eingestellten Filter *Retrieved* in Ihrer Inbox. Standardmässig ist hier *Not retrieved* eingestellt. Sobald also ein Dokument heruntergeladen wurde, verschwindet es aufgrund dieser Einstellung aus der Liste.

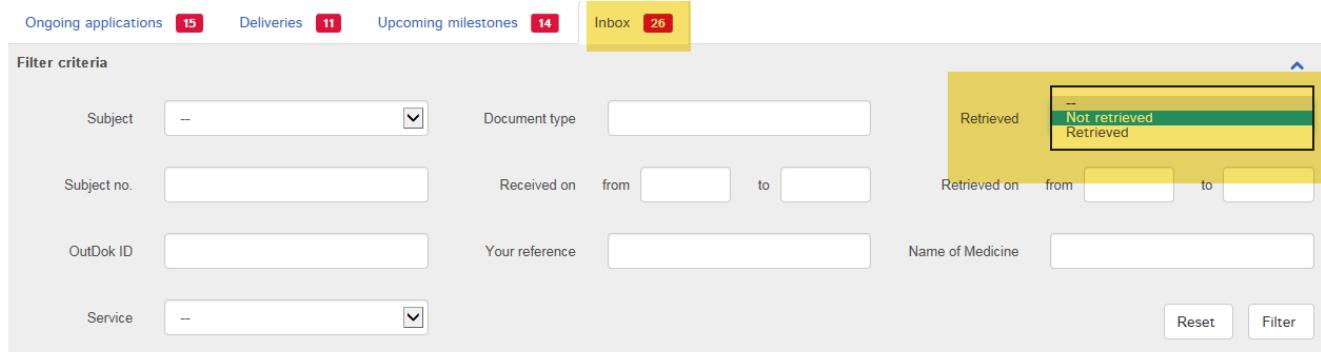

Diese abgeholten Dokumente können weiterhin heruntergeladen werden, solange das Gesuch im Portal verfügbar ist. Im Drop Down-Menü muss dazu einfach auf *Retrieved* gewechselt werden.

#### <span id="page-8-2"></span>**2.30 Ich habe vergessen, Working Documents einzureichen. Wie kann ich das nachreichen?**

Falls der Upload von Working Documents einmal vergessen worden sein sollte, gehen Sie folgendermassen vor:

- erstellen Sie eine Nachlieferung von fehlenden Dokumenten, sobald Swissmedic die Einreichung erfasst hat.
- Im Dashboard kann anschliessend unter *Ongoing applications* eine Nachreichung zu diesem neuen Gesuch erstellt werden.
- Im Bereich *Functions* und über den Button *Enter delivery for this application* kann die Verarbeitung gestartet werden.

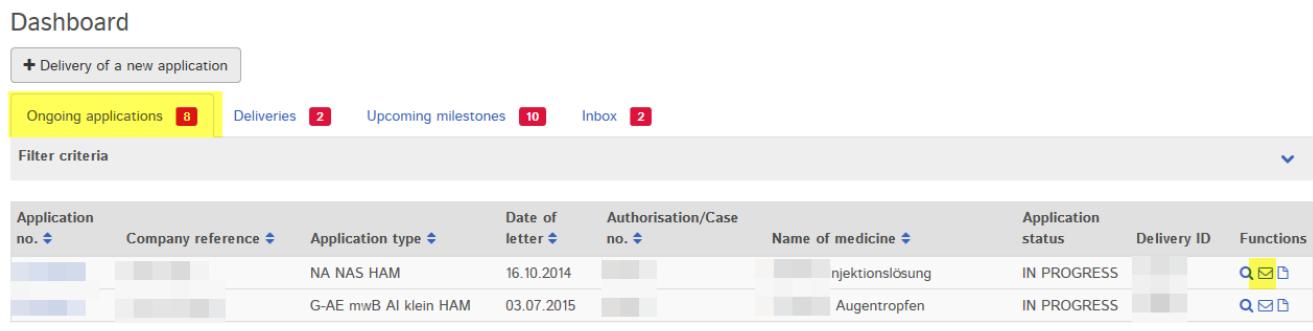

- In der Maske kann nun angegeben werden, dass es sich um eine Nachlieferung *(Concerns subsequent delivery)* von Dokumenten betrifft.

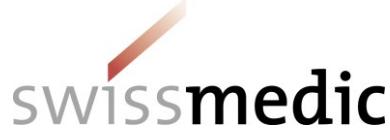

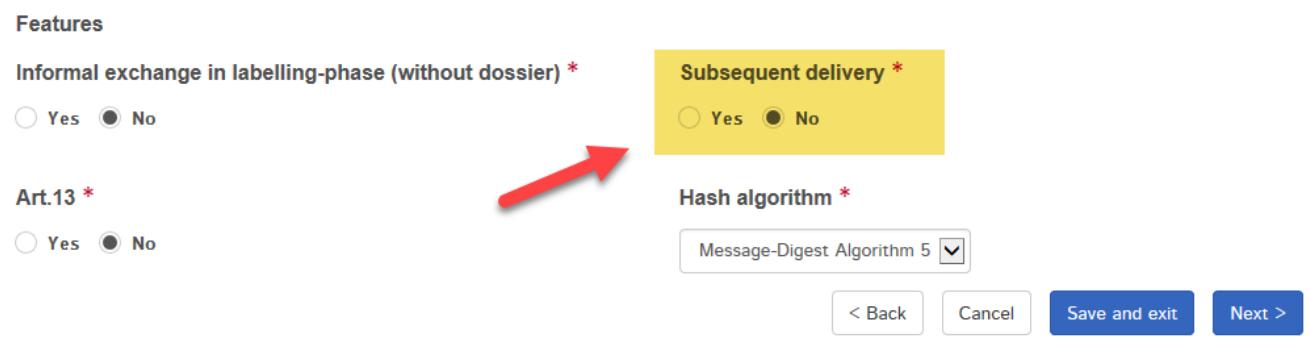

- Nachlieferungen von Dokumenten dürfen nie als Mitteilung (Delivery Type *Communication*) eingereicht werden, da sie bei der Gesuchserfassung durch Swissmedic nicht einem Gesuch zugeordnet werden können.

#### <span id="page-9-0"></span>**2.31 Kann es bei einem Präparat (einer Zulassungsnummer) mehrere eCTD-Life Cycles geben?**

Bei einem schon existierenden eCTD-Dossier und eCTD-Life cycle für ein Präparat kann kein weiterer Life Cycle mit einer neuen Seq. 0000 angefangen werden. Das Portal kann nur ein einziges eCTD-Dossier pro Präparat verwalten. Eine weitere galenische Form oder eine weitere Indikation muss also innerhalb des bestehenden eCTD-Life cycles abgebildet werden.

#### <span id="page-9-1"></span>**2.32 Wie kann die neue Packungsbeilage für Tierbesitzer eingereicht werden?**

Im Zusammenhang mit HMV4 können für Tierarzneimittel nun auch Fachinformationen für Medizinalpersonen und die Packungsbeilage für die Tierbesitzer als Working Documents eingereicht werden.

Bitte verwenden Sie ab Anfang 2019 den neuen Dokumententyp *package leaflet*.